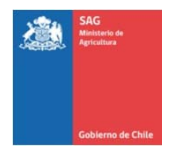

## FORMULARIO SOLICITUD DE CUENTA DE MÉDICO VETERINARIO ACREDITADO SISTEMA DE INFORMACIÓN PECUARIA, **SIPECweb**

Estimado/a Médico Veterinario Acreditado: para recibir su cuenta de acceso al Sistema de Información Pecuaria – SIPECweb, por favor, llene los siguientes datos. **(LLENAR CON LETRA IMPRENTA UNA VEZ LEIDAS LAS INSTRUCCIONES)**

## **DATOS DEL MÉDICO VETERINARIO ACREDITADO ‐ MVA**

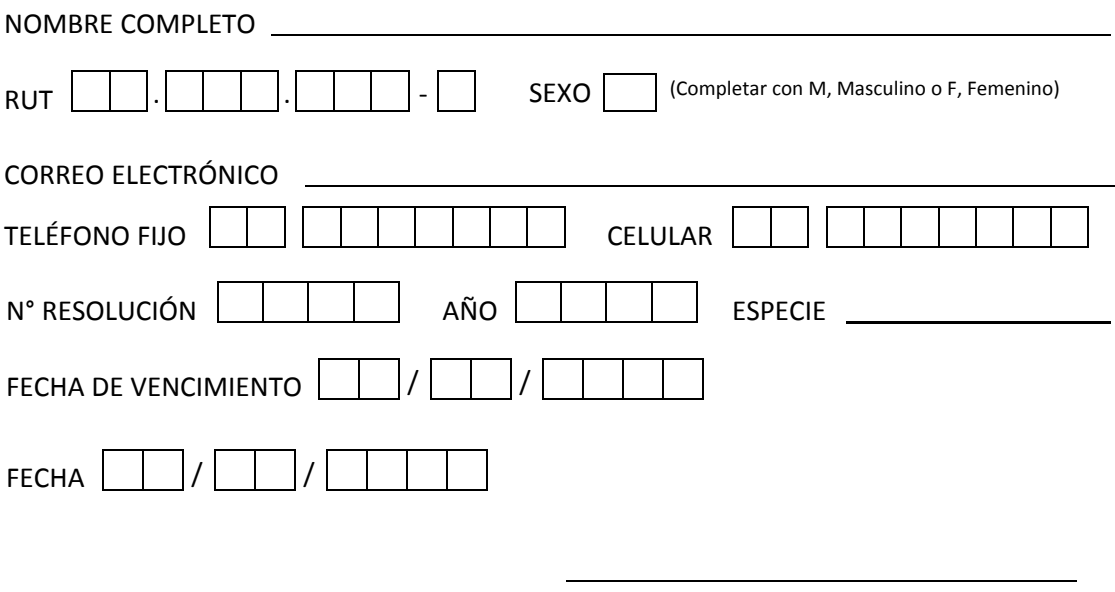

**FIRMA MÉDICO VETERINARIO ACREDITADO**

## **INSTRUCCIONES**

- Solicitud sólo disponible para MVA con resolución vigente.
- La clave entregada le dará acceso a los establecimientos en los que Ud. figure como MVA autorizado. Si Ud. no visualiza algunos de los predios con los que trabaja, debe solicitar dicha autorización a el o la titular del establecimiento.
- Al realizar la solicitud adjuntar al formulario fotocopia simple de la Resolución de Acreditación o fotocopia simple de su credencial de MVA.
- La cuenta de usuario y clave de acceso le será enviada al correo electrónico registrado en esta solicitud.
- Si una vez que ingresa al sistema con su cuenta de usuario, puede acceder a uno o más RUP para los cuales Ud. no ha sido autorizado, tiene la OBLIGACIÓN de informar a la oficina SAG de su jurisdicción.
- Una vez que llene y firme este formulario, favor sacar una fotocopia para entregar en Of. SAG, la que debe ser firmada y/o timbrada una vez recepcionada .